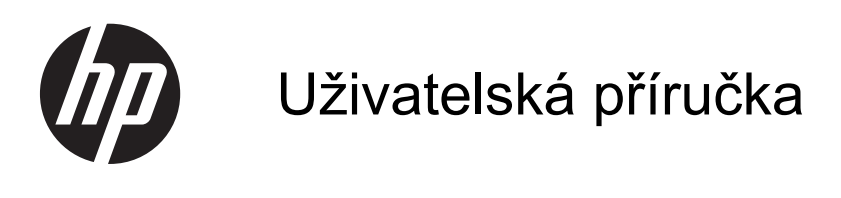

© Copyright 2013 Hewlett-Packard Development Company, L.P.

Informace uvedené v této příručce se mohou změnit bez předchozího upozornění. Jediné záruky na produkty a služby společnosti HP jsou výslovně uvedeny v prohlášení o záruce, které je každému z těchto produktů a služeb přiloženo. Žádná ze zde uvedených informací nezakládá další záruky. Společnost HP není zodpovědná za technické nebo redakční chyby ani za opomenutí vyskytující se v tomto dokumentu.

První vydání: září 2013

Číslo dokumentu: 741337-221

#### **Důležité informace o produktu**

Tato uživatelská příručka popisuje funkce, kterými je vybavena většina modelů. Některé funkce nemusí být ve vašem počítači k dispozici.

#### **Podmínky použití softwaru**

Instalací, kopírováním, stahováním nebo jiným používáním jakéhokoliv softwaru předinstalovaného na tomto počítači se zavazujete dodržovat ustanovení licenční smlouvy koncového uživatele HP (EULA). Nepřijmete-li podmínky této licence, vaším výhradním nápravným prostředkem je vrácení celého nepoužitého produktu (hardwaru a softwaru) do 14 dnů oproti vrácení peněz, a to podle zásad pro vrácení peněz platných v místě zakoupení produktu.

Se žádostí o vrácení peněz či další informace se obraťte na svého místního prodejce.

## **Bezpečnostní upozornění**

**VAROVÁNÍ!** Abyste snížili riziko úrazů způsobených teplem nebo přehřátí počítače, nepokládejte si počítač na klín a neblokujte větrací otvory. Používejte počítač výhradně na rovném tvrdém povrchu. Dejte pozor, aby proudění vzduchu nebránil jiný pevný povrch, jako například tiskárna, ani měkký povrch, například polštáře, silné pokrývky či šaty. Do kontaktu měkkým povrchem, jako jsou polštáře, silné pokrývky nebo šaty, ani do kontaktu s kůží nesmí za provozu přijít ani adaptér střídavého proudu. Počítač a adaptér střídavého proudu splňují limity pro teplotu uživatelem přístupných povrchů, které jsou definovány v mezinárodním standardu pro bezpečnost zařízení informačních technologií (IEC 60950).

# **Obsah**

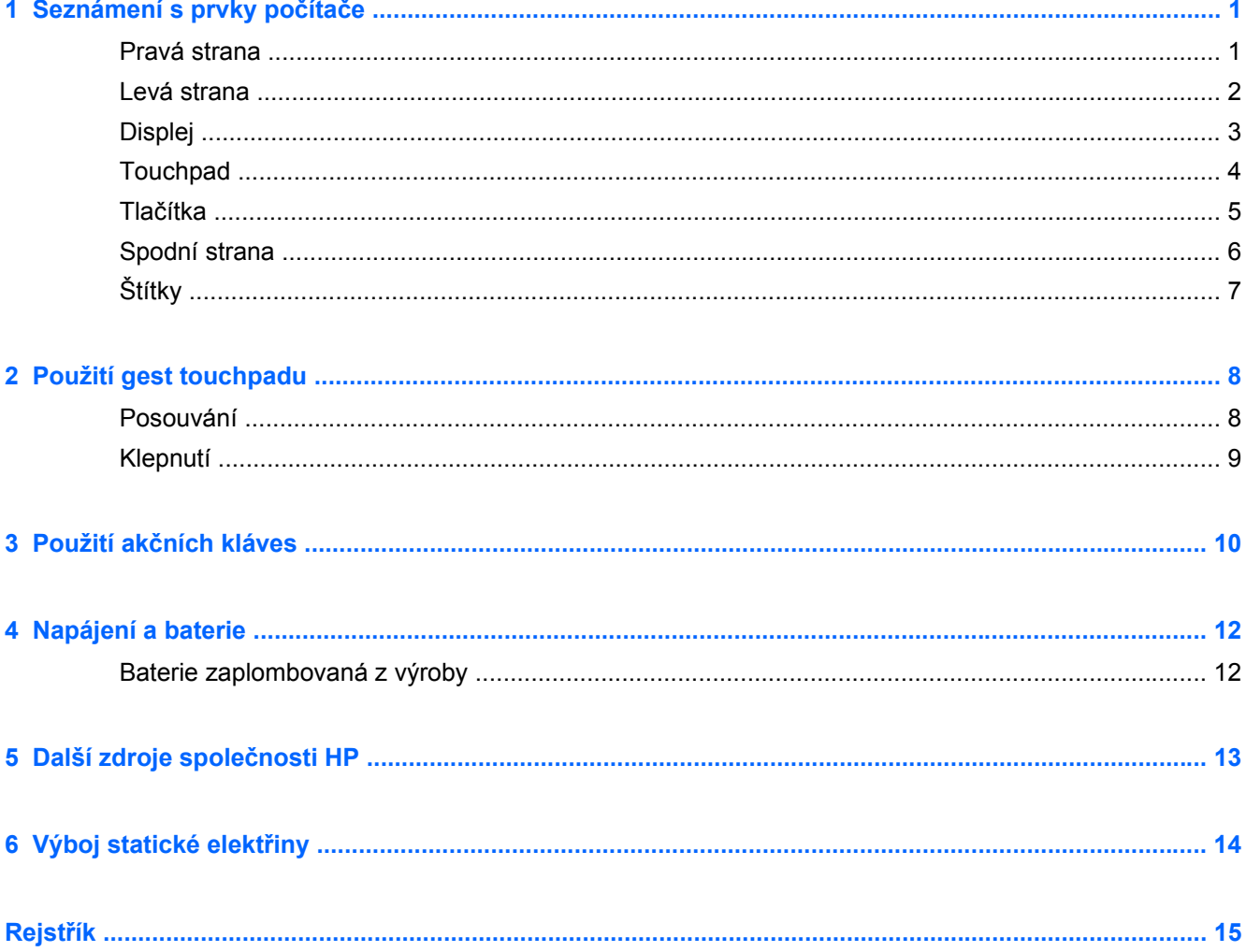

# <span id="page-6-0"></span>**1 Seznámení s prvky počítače**

# **Pravá strana**

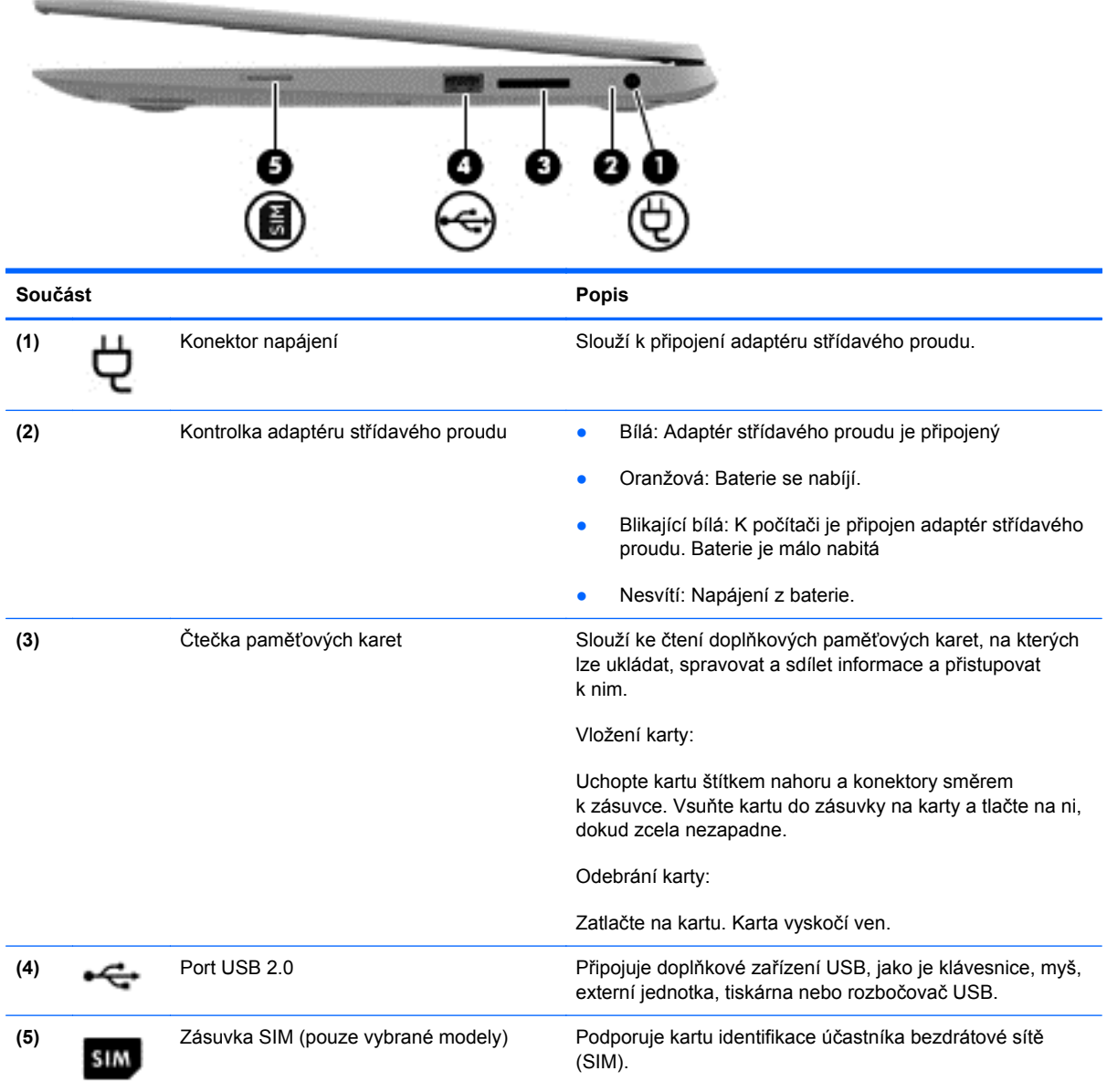

# <span id="page-7-0"></span>**Levá strana**

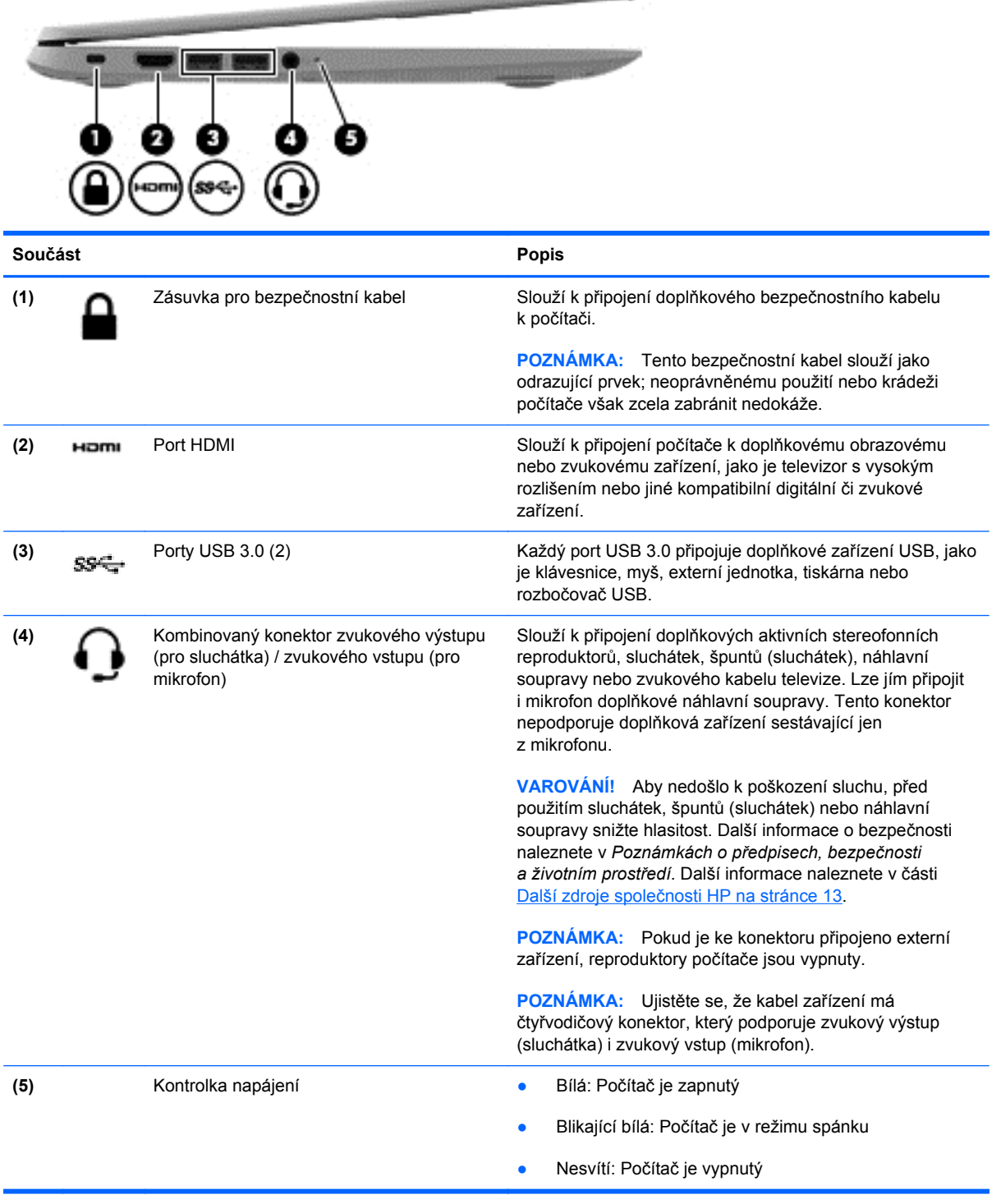

**CARD COMMUNICATION** 

# <span id="page-8-0"></span>**Displej**

**POZNÁMKA:** Umístění antén sítě WLAN se může lišit v závislosti na modelu. Pokud má váš počítač možnost připojení k síti WWAN navíc k připojení k síti WLAN, antény sítě WLAN jsou umístěny pod displejem. Viz (1) v tabulce níže.

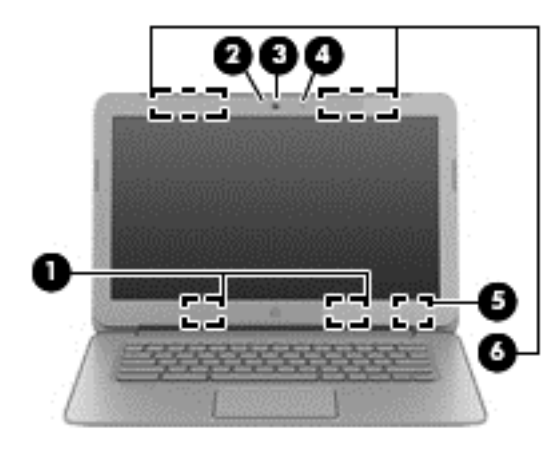

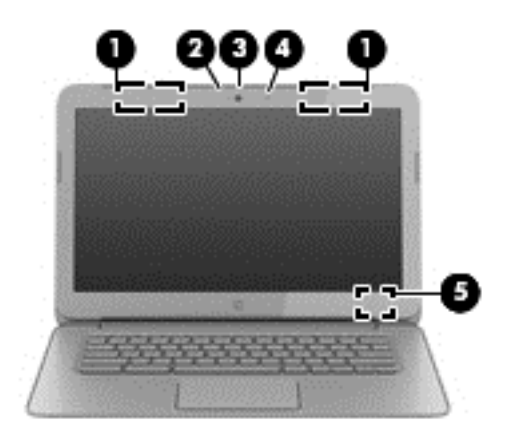

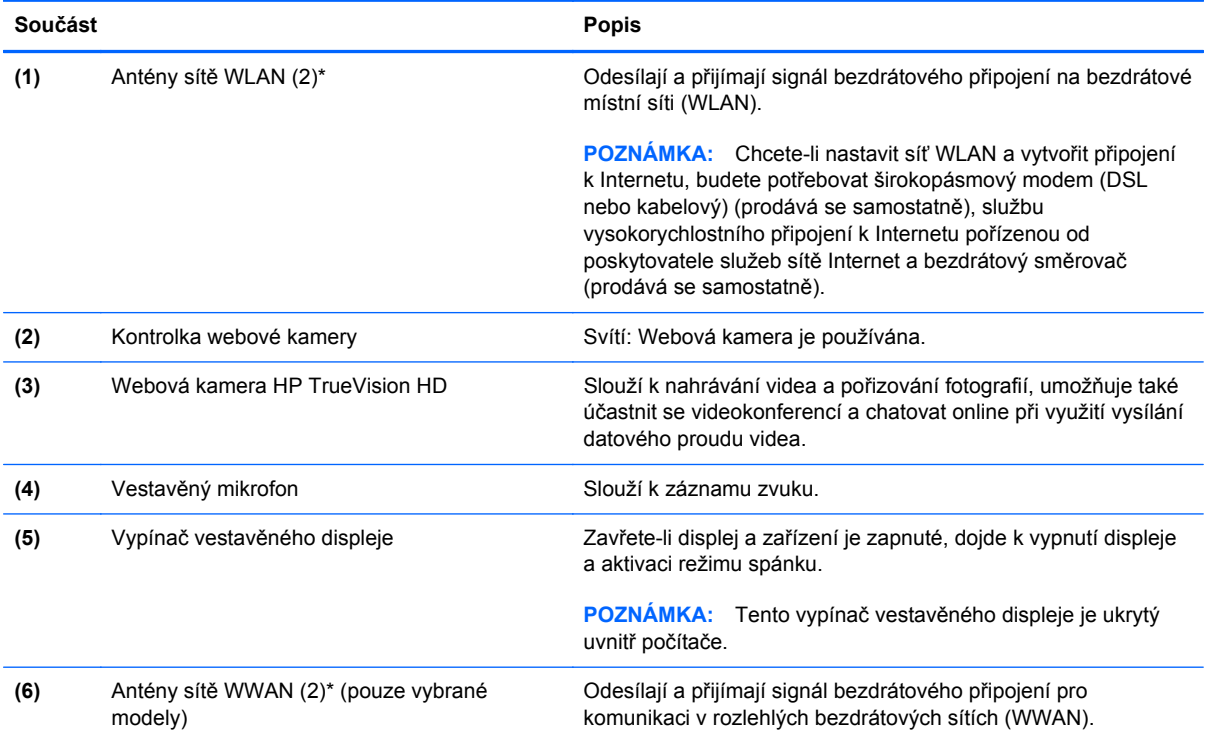

\*Antény jsou ukryté v počítači. Abyste dosáhli optimálního přenosu signálu, nezakrývejte oblasti bezprostředně okolo antén. Informace o předpisech pro bezdrátovou komunikaci naleznete v části *Poznámek o předpisech, bezpečnosti a životním prostředí* platné pro danou zemi nebo oblast.

# <span id="page-9-0"></span>**Touchpad**

![](_page_9_Picture_46.jpeg)

**(1)** Oblast touchpadu Slouží ke snímání gest pomocí prstů, přesunu kurzoru nebo aktivaci položek na obrazovce.

> Další informace naleznete v části [Použití gest touchpadu](#page-13-0) [na stránce 8](#page-13-0)

# <span id="page-10-0"></span>**Tlačítka**

![](_page_10_Picture_1.jpeg)

![](_page_10_Picture_122.jpeg)

# <span id="page-11-0"></span>**Spodní strana**

![](_page_11_Picture_76.jpeg)

# <span id="page-12-0"></span>**Štítky**

Štítky na počítači poskytují informace, které se mohou hodit k řešení potíží se systémem nebo k zajištění kompatibility počítače na cestách do zahraničí:

**DŮLEŽITÉ:** Všechny štítky popsané v této části jsou připevněny ke spodní straně počítače.

Informace o těchto umístěních naleznete v části [Seznámení s prvky po](#page-6-0)čítače na stránce 1.

Servisní štítek – štítek připevněný ke spodní straně počítače obsahuje důležité informace pro identifikaci zařízení. Pokud budete kontaktovat podporu, pravděpodobně budete požádáni, abyste uvedli sériové číslo a možná i číslo produktu a číslo modelu. Před tím, než budete kontaktovat podporu, vyhledejte tato čísla.

![](_page_12_Figure_5.jpeg)

#### **Součást**

![](_page_12_Picture_207.jpeg)

- Štítek se směrnicemi obsahuje informace o směrnicích souvisejících s počítačem.
- Štítek nebo štítky certifikace bezdrátové komunikace obsahují informace o doplňkových bezdrátových zařízeních a označení schválení vyžadované v některých zemích nebo oblastech, v nichž byla zařízení schválena pro použití.
- Štítek modulu SIM (Subscriber Identity Module) (pouze vybrané modely) obsahuje identifikátor ICCID (identifikátor karty s integrovaným obvodem) karty SIM.

# <span id="page-13-0"></span>**2 Použití gest touchpadu**

Touchpad umožňuje ovládat prsty kurzor na obrazovce.

# **Posouvání**

Posouvání je vhodné pro přesun v rámci obrázku nebo stránky směrem nahoru, dolů nebo do stran.

● Umístěte dva prsty kousek od sebe na oblast touchpadu a proveďte tah směrem nahoru, dolů, doleva nebo doprava.

![](_page_13_Picture_5.jpeg)

# <span id="page-14-0"></span>**Klepnutí**

Chcete-li vybrat obsah na obrazovce, použijte na touchpadu funkci klepnutí.

- Klepnutím jedním prstem vyberete položku na displeji nebo spustíte aplikaci.
- Klepnutím dvěma prsty otevřete nabídky aplikací.

![](_page_14_Picture_4.jpeg)

# <span id="page-15-0"></span>**3 Použití akčních kláves**

Další informace o akčních kláves a klávesových zkratkách naleznete na adrese [https://chromebook.com/hp14.](https://chromebook.com/hp14)

![](_page_15_Picture_114.jpeg)

<span id="page-16-0"></span>![](_page_16_Picture_130.jpeg)

### **Kombinace kláves pro režim obnovení**

Režim obnovení vynutíte stiskem a přidržením kombinace kláves esc +  $\bigcirc$  +  $\bigcirc$ 

Další informace o obnovení naleznete na stránkách https://support.google.com/chromeos/. Hledejte informace o obnovení.

# <span id="page-17-0"></span>**4 Napájení a baterie**

# **Baterie zaplombovaná z výroby**

Nepokoušejte se odebrat nebo vyměnit baterii zaplombovanou z výroby. Pokud baterii odeberete nebo vyměníte, může záruka pozbýt platnosti. Pokud baterie již nevydrží nabitá, kontaktujte technickou podporu.

Po skončení její životnosti nevyhazujte baterii do běžného komunálního odpadu. Baterii zlikvidujte v souladu s místními zákony a předpisy.

#### **Nabíjení baterie**

- **1.** Připojte adaptér střídavého proudu k počítači.
- **2.** Zkontrolujte, zda kontrolka adaptéru střídavého proudu ukazuje, že baterie se nabíjí. Tato kontrolka je umístěna na pravé straně počítače vedle konektoru napájení.

![](_page_17_Picture_162.jpeg)

**3.** Zatímco se baterie nabíjí, nechte adaptér střídavého proudu připojený, dokud se kontrolka adaptéru střídavého proudu nerozsvítí bíle.

Pokud se baterie nebude nabíjet, kontaktujte podporu.

# <span id="page-18-0"></span>**5 Další zdroje společnosti HP**

*Pokyny k instalaci* jste již využili ke spuštění počítače a k vyhledání této příručky. Podrobnější informace o produktu, užitečné návody a spoustu dalších věcí naleznete v této tabulce.

![](_page_18_Picture_239.jpeg)

# <span id="page-19-0"></span>**6 Výboj statické elektřiny**

Výboj statické elektřiny je uvolnění náboje statické elektřiny, ke kterému dochází při kontaktu dvou objektů. Například, pokud se projdete po koberci, dotknete se kovové kliky u dveří a ucítíte ránu.

Výboj statické elektřiny od prstů nebo jiného vodiče statické elektřiny může poškodit elektronické součástky. Chcete-li předejít poškození počítače, diskové jednotky nebo ztrátě dat, dodržujte následující bezpečnostní opatření:

- Pokud je podle instalačních pokynů třeba odpojit počítač, učiňte tak po řádném uzemnění a před odstraněním krytu.
- Dokud nezačnete instalovat součásti, uchovávejte je v původních antistatických obalech.
- Nedotýkejte se vývodů konektorů, vodičů a obvodů. S elektronickými součástmi manipulujte co nejméně.
- Používejte nemagnetické nástroje.
- Před manipulací se součástmi se zbavte statické elektřiny tak, že se dotknete nenabarveného kovového povrchu jednotky.
- Pokud odeberete součást, vložte ji do antistatického obalu.

Pokud budete požadovat více informací o statické elektřině nebo budete potřebovat pomoc s odebíráním a instalací součástí, kontaktujte technickou podporu.

# <span id="page-20-0"></span>**Rejstřík**

### **A**

akční klávesy [10](#page-15-0), [11](#page-16-0) funkce [10](#page-15-0) použití [10](#page-15-0) antény pro bezdrátové připojení, identifikace [3](#page-8-0) antény sítě WLAN, identifikace [3](#page-8-0) antény sítě WWAN, identifikace [3](#page-8-0)

## **B**

baterie [12](#page-17-0) bateriová pozice [7](#page-12-0)

## **C**

Celá obrazovka [10](#page-15-0) cestování s počítačem [7](#page-12-0)

## **Č**

Čtečka paměťových karet [1](#page-6-0) Čtečka paměťových karet, identifikace [1](#page-6-0)

## **G**

gesta touchpadu [8](#page-13-0) posouvání [8](#page-13-0) gesto posouvání touchpadu [8](#page-13-0)

## **I**

informace o směrnicích štítek se směrnicemi [7](#page-12-0) štítky certifikace bezdrátové komunikace [7](#page-12-0)

#### **K**

Kombinace kláves pro režim obnovení [11](#page-16-0)

konektor zvukový vstup (pro mikrofon) [2](#page-7-0) zvukový výstup (pro sluchátka) [2](#page-7-0) konektor zvukového vstupu (pro mikrofon) [2](#page-7-0) konektor zvukového výstupu (pro sluchátka) [2](#page-7-0) kontrolka adaptéru střídavého proudu [12](#page-17-0) kontrolka integrované webové kamery, identifikace [3](#page-8-0) kontrolka webové kamery, identifikace [3](#page-8-0) kontrolky napájení [1,](#page-6-0) [2](#page-7-0) webová kamera [3](#page-8-0) kontrolky napájení, identifikace [1](#page-6-0), [2](#page-7-0)

## **N**

Následující okno [10](#page-15-0) název a číslo produktu, počítač [7](#page-12-0)

**O** oblast touchpadu, identifikace [4](#page-9-0) Obnovit [10](#page-15-0)

#### **P**

port HDMI, identifikace [2](#page-7-0) porty HDMI [2](#page-7-0) USB 2.0 [1](#page-6-0) USB 3.0 [2](#page-7-0) porty USB 2.0, identifikace [1](#page-6-0) porty USB 3.0, identifikace [2](#page-7-0)

#### **R**

reproduktory, identifikace [6](#page-11-0)

### **S**

sériové číslo [7](#page-12-0) servisní štítek, počítač [7](#page-12-0) Snížení hlasitosti [10](#page-15-0) Snížení jasu [10](#page-15-0) součásti displej [3](#page-8-0) levá strana [2](#page-7-0) pravá strana [1](#page-6-0) spodní strana [6](#page-11-0)

## **Š**

štítek certifikace bezdrátové komunikace [7](#page-12-0) štítek WLAN [7](#page-12-0) štítky [7](#page-12-0) certifikace bezdrátové komunikace [7](#page-12-0) servisní [7](#page-12-0) SIM [7](#page-12-0) směrnice [7](#page-12-0) WLAN<sub>7</sub>

## **V**

ventilační otvory, identifikace [6](#page-11-0) vestavěný mikrofon, identifikace [3](#page-8-0) Vpřed [10](#page-15-0) výboj statické elektřiny [14](#page-19-0)

## **W**

webová kamera, identifikace [3](#page-8-0)

#### **Z**

zařízení sítě WLAN [7](#page-12-0) zásuvka pro bezpečnostní kabel, identifikace [2](#page-7-0)

zásuvky bezpečnostní kabel 2 Zpět 10 Ztlumení 10 Zvýšení hlasitosti 11 Zvýšení jasu 10